Dariusz PLEĝNIAK Akademia im. Jana Długosza Czestochowa

 $\overline{a}$ 

# **Przygotowanie fotografii do wizualizacji 3D**

### **Preparation of the photographs for 3D visualisation**

Wizualizacje 3D są obecnie standardem w przypadku wszelkiego typu prezentacji nowych projektów architektonicznych. Pozwalają na dogłębne zapoznanie się z przyszłą konstrukcją i dają pełny obraz prezentowanej budowli w dowolnym typie oświetlenia, a także integrację obiektu z otaczającą go infrastrukturą. W przypadku przemysłu filmowego spełniają rolę wirtualnej dekoracji. Dziś nie ma problemów, aby osadzać opowieści filmowe w dowolnie wykreowanej rzeczywistości. Twórcy mają w tym względzie pełną swobodę. Jedynym ograniczeniem jest ich wyobraźnia i środki finansowe na ich zrealizowanie. Kolejnym zastosowaniem wizualizacji są różnego typu gry. Środowiska, tworzone do tego celu, są ostatnio często jednymi z bardziej skomplikowanych i wymagających pod względem realizacji. W odróżnieniu od raczej statycznych form wizualizacji. Przygotowanie wirtualnego świata musi przewidywać czesto bardzo swobodne poruszanie się gracza po całym terenie. Dodatkowo w dzisiejszych produkcjach ów świat jest często w pełni interaktywny, podatny na działanie gracza<sup>1</sup>. Jeszcze kilka lat temu opracowanie tzw. świata gry zakładało stworzenie tylko sceny niczym dekoracji, która wymagała dużego nakładu pracy ze względu na możliwość swobodnego poruszania się po niej, ale nie pozwalała w żaden sposób na ingerencję w jej strukturę. Interaktywność z graczem ograniczała się do konkretnych działań, np. możliwości otwierania drzwi, przesuwania niektórych przedmiotów. Obecnie szybki rozwój w tej dziedzinie dołożył znaczące komplikacje. Coraz więcej produkowanych gier daje możliwość dosyć

<sup>1</sup> Środowisko 3d z możliwością bardzo dużej integracji z graczem występuje np. w produkcji szwedzkiego studia EA DICE, pt. Battlefield 3. Patrz: http://www.battlefield.com/battlefield3.

mocnego ingerowania w strukturę świata. Jako przykład może posłużyć program Battlefield 3 – gra wojenna, w której duże grupy graczy podzielone są na dwie frakcje i prowadzą działania wojenne przeciwko sobie, posługując się bronią ręczną oraz wszelkiego typu pojazdami wojskowymi, od motocykli po transportery opancerzone, czoági, helikoptery i odrzutowce wáącznie. Wykreowany Ğwiat w tej produkcji, przedstawiony jako tzw. *screenshot*, czyli stopklatka, ukazująca pojedynczy obrazek ze świata gry, jest trudno odróżnialny od zdjęcia realnego otaczającego nas świata. Oczywiście ww. efekty wymagają dosyć rozbudowanych obliczeniowo komputerów. Niemniej jednak wrażenie realności świata jest bardzo duże. Specyfika gry wojennej i cheć jak najbardziej realistycznego oddania pola walki powoduje, iż świat ten jest bardzo podatny na działania graczy. Każdy z nich używając broni pozostawia po sobie ślad. Pociski, podobnie jak w Ğwiecie realnym, wywoáują trwaáe uszkodzenia w wirtualnym otoczeniu: szyby ulegają destrukcji, a w ścianach pojawiają się dziury. Drzewa przewracają się taranowane przez czołgi. Budynki mogą ulec całkowitej dewastacji pod ostrzałem ciężkiego kalibru. W ziemi powstają leje po pociskach. Ogólnie mówiąc interakcja jest bardzo duża i choć jeszcze nie do końca odzwierciedla świat realny, czasami trudno nie ulec złudzeniu, iż oglądamy film z realnego teatru działań, a nie wytwór stworzony przy pomocy komputera. Podobnie jest w przypadku realizacji scen filmowych, trudno dziś określić z całą pewnością czy jest to realny zapis, czy też twór stworzony przez komputer. Nawet w sferze działań filmowców amatorów mamy w sieci wiele filmów przedstawiających czasami niezwykłe sytuacje, które przez bardzo długi czas brane są za relacje z rzeczywistych zdarzeń, nawet przez osoby dobrze się w tematyce wirtualnych efektów orientujące. Często dopiero wnikliwa analiza i zastosowanie programów pomocniczych pozwala wykryć sztucznie zrealizowane filmy. Czasem o fakcie, iż jakiś film był doskonałą podróbką realnego świata, dowiadujemy się po pewnym czasem od ich twórców, prezentujących z dumą materiały z procesu tworzenia takiej mistyfikacji. Dzisiejsze tak udane realizacje wynikają z coraz doskonalszych narzędzi i coraz większej dbałości o realne odwzorowanie detali symulujących rzeczywistość. W tworzeniu tak sugestywnie wyglądających realistycznych wizualizacji niezbędne jest między innymi użycie fotografii.

Niniejszy tekst będzie omawiał tylko zastosowanie fotografii w jednym aspekcie: przy realizacji wirtualnych obiektów. Aby zrozumieć jak ważnym jest odpowiednie przygotowanie materiaáów (w tym fotograficznych) przy realistycznie wyglądających scenach, cofniemy się do przeszłości tej stosunkowo máodej technologii. Pierwsze programy pozwalające na przestrzenne obrazowanie obiektów – ze względów na moc obliczeniową ówczesnych komputerów – umożliwiały prezentowanie stosunkowo prostych rysunków. Pierwsze komputery pozwalały często na wyświetlanie tylko jednego koloru (jeśli liczymy kolor tła, to dwóch), co oznaczało że można było prezentować obiekty w postaci prostych siatek. Nie można było przedstawiać animacji, bo często rysowanie pojedynczego obiektu było na tyle wolne, że można było bez problemu obserwować rysowanie poszczególnych linii na ekranie. Obiekty były tworzone z szeregu punktów połączonych liniami. Pierwotnie widoczne były wszystkie zdefiniowane linie; nawet te, które powinny być zasłonięte przez sam obiekt. Jednak z upływem czasu rysowanie brył w 3D stawało się skuteczniejsze. Pojawiła się możliwość ukrywania tych fragmentów linii, które były zasłonięte (il. 1). Komputery stały się szybsze, a także zwiększyła się rozdzielczość, jak i liczba kolorów możliwych do wyświetlenia. Na początku było ich 16, potem 32, lecz na stałe zdefiniowanych, co nie pozwalało na dużą swobodę. Istniała jednak możliwość, by rysowane obiekty w 3D miały pewne ważne elementy zaznaczane innym kolorem. Z czasem, gdy moc komputerów znacząco wzrosła, pojawiły się systemy, które może nie dawały jakieś znaczącej ilości kolorów (w dalszym ciągu było to 16 czy 32 kolory), jednak były one już dowolnie definiowane przez użytkownika. Można było uzyskać np.: w miarę szeroki gradient odcieni szarości<sup>2</sup>. Pozwalało to na odwzorowywanie oświetlenia na obiektach 3D, które było tylko zaznaczane. Dla ułatwienia obliczeń obiekty budowane były z trójkątów, ze względu na fakt, iż tylko trójkąt, jako obiekt przestrzenny, gwarantował, iż wszystkie trzy jego punkty leżą na jednej płaszczyźnie. Obliczano, pod jakim kątem i w jakiej odległości od źródła światła znajdował się środek tej płaszczyzny i w ten sposób nadawano mu odpowiedni kolor, jednolity dla całej płaszczyzny. Prezentowane w ten sposób obiekty odwzorowywaáy obszary mocno oĞwietlone i zacienione. Jednak ze względu na jednolite oświetlenie trójkątów obraz był tylko schematyczny i niemożliwe było uzyskanie jakiegokolwiek fotorealizmu. Po przekroczeniu kilku kolejnych progów mocy obliczeniowej i poprawy jakości wyświetlanego obrazu można było już obliczać nateżenie jasności względem źródła światła dla każdego punktu obiektu. Od momentu, gdy realna stała się prezentacja obrazu w 256 odcieniach szarości, powstała możliwość zaprezentowania obrazu płynnie przechodzącego od bieli do czerni. Obraz kolorowy znacznie dłużej opierał się technologii, ale całkiem zadowalające efekty uzyskano, gdy pierwsze komputery Amiga pozwoliły na wyświetlanie 4096 kolorów z palety prawie 17 000 000. Obiekty 3D wyglądały znacznie lepiej, ale wszystkie jednakowo: sztucznie i plastikowo. Szybko pojawiła się możliwość symulowania specyficznych cech materiałów. Zaczęto coraz szerzej opisywać poszczególne fragmenty obiektu. Uwzględniano, czy dany fragment jest szorstki, czy gładki, matowy czy błyszczący. Mimo coraz lepiej opisywanych cech poszczególnych fragmentów obiektów ich wygląd ciągle był bardzo sztuczny, chyba że był pokrywany obrazem fotograficznym, który maskował niedostatki

<sup>2</sup> Przykładowe możliwości komputerów w zakresie wyświetlania różnych kolorów: ZX 81 oferował 1 kolor + táo (czarny i biaáy), ZX Spectrum dysponowaá 8 kolorami w dwóch odcieniach jasnoĞci, Comodore 64 posiadaá 16 zdefiniowanych fabrycznie kolorów, Atari 800XL 16 kolorów z palety 256, Atari ST także 16 kolorów, ale z palety 512, natomiast Amiga 500, zależnie od rozdzielczości ekranu, pozwalaáa na jednoczesne wyĞwietlenie 16, 32, 64, a w specjalnym trybie HAM-4096.

systemu i nadawaá bardziej realny wygląd. System stale udoskonalano i z czasem wzrastała ilość informacji opisującej właściwości danego materiału. Poprawiały się także algorytmy odpowiedzialne za końcowy rendering. W efekcie mamy dziś systemy potrafiące wiernie udawać rzeczywistość.

Tak wiec oglądając wizualizacje architektoniczne lub wirtualne sceny filmowe, istniejące tylko w pamięci komputera, musimy sobie zdawać sprawę, iż aby ich wygląd był bardzo realistyczny, potrzeba uwzględnić kilka czynników podczas ich tworzenia. W pierwszej kolejności potrzebny jest wirtualny model obiektu wraz z otoczeniem. Obiekt taki zwany siatką musi zostać przygotowany z uwzględnieniem późniejszego ustawienia sceny. Przy planach ogólnych model może być zdecydowanie mniej dokładny niż w przypadku, gdy planowana jest scena z dużym zbliżeniem czy też detalem. Im bardziej skomplikowany obiekt, tym bardziej skomplikowana siatka, a jej komplikacja wzrasta wraz z ilością detali, które musimy przedstawić. Każde przemieszczenie się czy obrót obiektu wymaga obliczenia nowej pozycji dla wszystkich jego punktów względem układu współrzędnych. Dlatego siatki obiektów dosyć mocno obciążają procesor i np. w grach stosuje się prosty zabieg, polegający na przygotowaniu kilku wersji tego samego obiektu. Obiekt na pierwszym planie składa się z siatki bardzo szczegółowej, a w miarę oddalania się od kamery zastępowany jest przez coraz to mniej skomplikowane zamienniki.

Podstawowy model szkieletowy, czyli naszą siatkę, należy pokryć odpowiednimi teksturami, które nadadzą naturalny wygląd poszczególnym fragmentom obiektu. Teksturami mogą byü fotografie, rysunki lub tzw. tekstury proceduralne, czyli algorytmy, które na podstawie pozycji poszczególnych punktów wzgledem układu współrzednych obiektu nadają im odpowiedni kolor. W przypadku tekstur rysowanych czy też fotografii stosuje się, podobnie jak w przypadku siatek, kilka wersji tekstur o różnej rozdzielczości np.:  $128 \times 128$  p.,  $256 \times 256$ p.,  $1024 \times 1024$  p.,  $2048 \times 2048$  pikseli i większych. Wykorzystanie poszczególnych wersji zależne jest od odległości obiektu względem kamery, podobnie jak to miaáo miejsce w przypadku siatki obiektu. Kolejnym krokiem jest przypisanie odpowiednich wáasnoĞci fizycznych poszczególnym materiaáom, aby oĞwietlenie padające na beton czy gładki marmur miało realne odzwierciedlenia. Dzisiaj dowolny punkt wirtualnego obiektu może uwzgledniać do 30 różnych parametrów opisujących jego właściwości. Po takim przygotowaniu obiektu należy go osadziü w konkretnej scenie, wĞród innych podobnie przygotowanych obiektów, odpowiednio oświetlić, ustawić kamerę i wyrenderować całość, aby otrzymać końcowy efekt wizualizacji. To są podstawowe punkty, które trzeba spełnić, aby stworzyć wirtualną scenę czy też wizualizację architektoniczną. W niniejszym tekście skoncentrujemy się tylko na aspekcie przygotowania tekstur, które czesto są podstawą dobrej i naturalnie wyglądającej scenerii<sup>3</sup>.

<sup>3</sup> Ogólny schemat przygotowywania materiałów w większości programów 3d jest bardzo podobny. Niniejszy tekst pisany byá w oparciu o program Autodesk 3ds Max 2012, jednak z powodzeniem

Przygotowanie fotografii do użycia jako tekstury nakładanej na obiekty 3D z jednej strony nie jest specjalnie skomplikowane przy najprostszych zastosowaniach, a z drugiej strony czasami wymaga dużego nakładu pracy. Wszystko zależy od tego, czy końcowym efektem ma być animacja, czy też statyczny obraz. W przypadku animacji, kiedy obserwator ma możliwość bezpośredniej obserwacji sceny, przygotowanie materiału jest dużo bardziej pracochłonne niż w przypadku obrazów statycznych. Do podstawowej fotografii często trzeba przygotować szereg dodatkowych obrazów spełniających rolę tzw. maski lub mapy, która określa różne właściwości fizyczne odtwarzanego materiału. Dla dobrego odzwierciedlenia ich cech istnieje możliwość przygotowania szeregu masek dla określenia takich właściwość, jak np. chropowatość, siła odbicia światła, filtr okreĞlający kolor odbicia, mapa drobnych nierównoĞci, przezroczystoĞci. Określanie właściwości poszczególnych cech materiału nazywane jest wykorzystaniem maski dla konkretnego kanału. Im więcej kanałów jest wykorzystywanych, tym większą kontrolę uzyskujemy nad wyglądem materiału w końcowym renderingu. Maska to odpowiednio przygotowany względem fotografii obraz w skali szarości, w którym najczęściej kolor czarny oznacza całkowity brak efektu w danym kanale, a biaáy oznacza zastosowanie go w maksymalnej intensywności. Gradient pomiędzy czernią i bielą odpowiednio oznacza intensywność tego efektu od zera do stu procent.

Najprostsze zastosowanie fotografii jako tekstury dla obiektu obejmuje wykorzystanie jej tylko do jednego kanału odpowiedzialnego za kolor obiektu. Często jest to w pełni satysfakcjonujące rozwiązanie, szczególnie w przypadku tworzenia obiektów drugoplanowych, spełniających rolę dopełnienia sceny i niewchodzących na pierwszy plan. JeĞli jednak mamy do czynienia z obiektami, które są blisko kamery, samo okreĞlenie koloru obiektu nie jest wystarczające.

Zanim przejdziemy do omówienia kilku przykáadów przygotowania fotografii, przekonajmy się, jakie możliwości kontroli materiałów dają programy do grafiki 3D. Aby lepiej zrozumieć złożoność pełnego przygotowania cech jakiegoś materiału, musimy zdać sobie sprawę, iż programy graficzne, mają zazwyczaj kilka typów materiałów<sup>4</sup>, z których każdy ma swój zestaw kanałów i parametrów. Oto typowe materiały, jakie można znaleźć w programie 3dsMax: *Advancet Lighting Override*, *Architectural*, *Blend*, *Composite*, *DirectX Shader*, *Double Sided*, *Ink'n Paint*, *Matte/Shadow*, *Morpher*, *Multi/Sub-Object*, *Raytrace*, *RealFlow Melt Material*, *Shell Material*, *Shellac*, *Standard*, *Top/Bottom*, *TP Multi/Sub-Object*, *Xref Material.* 

można go zastosować w odniesieniu do wcześniejszych wersji 3ds Max, a także w przypadku konkurencyjnych programów: Light Wave, SoftImage, Maya, Blender, Bryce, Houdini i inne.

<sup>&</sup>lt;sup>4</sup> Większość programów do grafiki 3d, oprócz własnego silnika renderującego, pozwala zamontować zewnętrzne renderery, które dysponują własnym zestawem materiałów, np.: renderer VRay może zostać zainstalowany zarówno w programie 3ds Max, jak i w programie Maya, Softimage i innych.

Każdy z materiałów ma zestaw kanałów i parametrów, które go opisują. Część z nich jest wspólna dla wszystkich materiałów, część jednak jest cechą charakterystyczną tylko dla danego typu. Poszczególne materiały mają także zastosowanie w konkretnych sytuacjach<sup>5</sup>.

Poniżej przedstawione są cechy opisujące materiał typu *Raytrace*<sup>6</sup>.

Opcja *Shading* daje możliwość wyboru algorytmu obliczającego sposób cieniowania obiektu z następującego zestawu: Phong, Blinn, Metal, Oren-Nayar-*Blinn*, *Anisotropic*.

Następnie użytkownik ma możliwość wybrania, czy materiał ma być:

- dwustronny *2-Sided*,
- generowany tylko na krawędziach siatki obiektu *Wire* (wraz z wyborem tej opcji jest możliwość określenia wielkości renderowanych krawędzi siatki w pikselach lub jednostkach),
- mapowany na kaĪdy z wielokątów z osobna *Face Map*,
- generowany z pominięciem wygładzania na krawędziach wieloboków *Faceted*.

Możemy zdefiniować kanał dla wartości *Ambient*, który określa jak mocno obiekt pochłania światło i *Diffuse*, który w uproszczeniu można uznać odpowiedzialnym za ogólną barwę obiektu.

Kanał *Reflect* określa zdolność odbijania światła, a *Transparency* definiuje kolor filtru dla przezroczystoĞci obiektu, z czym powiązany jest parametr *Index*  of refraction, który określa stopień załamania światła przy przejściu przez dwa różne ośrodki

*Specular Highlight* – w uproszczeniu odpowiedzialny za rozbłyski światła pojawiające się na przedmiocie – jest definiowany przez pięć kanałów: *Specular Color, Specular Level, Glossiness, Anisotropy i Orientation (kolor rozbłysku,* jego natężenie, połysk powierzchni, właściwości siły zależnej od kierunku i orientacji rozbłysku). Siła końcowego rozbłysku efektu Specular Highlight określana jest także przez wartość zmiękczenia efektu – *Soften*.

Kanał *Luminosity* określa własne świecenie obiektu, ale bez zależności z kanałem *Diffuse*.

Kanał *Enviroment* odpowiedzialny jest za *mapę odbić otoczenia* wykorzystywaną przez kanał *Reflect*. Jego użycie oznacza zastąpienie globalnej mapy odbiü mapą indywidualną dla danego obiektu. Jest to technika pozwalająca uprościć scenę i zastąpić obiekty fotografią, w przypadkach w których nie są one widoczne bezpoĞrednio, lecz tylko jako odbicia w innych obiektach.

<sup>&</sup>lt;sup>5</sup> Przykładowo materiał *Matte/Shadow* stosowany jest zazwyczaj na obiektach, które same w sobie nie są widoczne, ale pozwalają na odzwierciedlenie padających na nie cieni. Ma to zastosowanie w sytuacji, gdy obraz z komputera łączony jest z obrazem video i powinien rzutować cień na obiekty występujące w materiale filmowym.

<sup>&</sup>lt;sup>6</sup> Raytrace jest standardowym materiałem w programie 3ds Max, w którym występuje praktycznie od pierwszych wersji.

Kanał *Bump* odpowiedzialny jest za mapę nierówności.

Kanał *Extra lighting* dodaje światło do powierzchni obiektu, ale nie ma na niego wpływu kanał *Ambient*.

Kanaá *Transluscency* okreĞla przenikanie i rozpraszanie Ğwiatáa przechodzącego przez obiekt (charakterystyczne np. dla cienkich woskowych obiektów).

Kanaá *Fluorescence* wraz parametrem *Fluor. Bias* odpowiadają za fluorescencie obiektu.

*Advanced Transparency* to zestaw trzech kanaáów map i oĞmiu parametrów, które pozwalają dokładnie określić strukturę (gęstość) obiektu i jego wewnętrzną przejrzystość.

Do naszej dyspozycji w grupie opcji *Raytrace Controls* jest dodatkowo dziewięć parametrów pozwalających dokładnie określić sposób liczenia i wizualizacji odbić na materiale. Można dzięki temu określić, jak daleko będą ukazywane wzajemne odbicia dwóch obiektów względem siebie i ich klarowność, zamglenie itp. parametry (jest to np. sytuacja, gdy trzymając lustro w rękach staniemy przed lustrem Ğciennym i widzimy wielokrotnie odbicie nas samych z lustrem).

Warto zaznaczyć, że każdy kanał może być reprezentowany przez wartość liczbową i wtedy traktuje się, że dany efekt występuje z jednolitą częstotliwością na caáej powierzchni obiektu lub poprzez przygotowanie odpowiedniej maski.

Jak widać, istnieje bardzo dużo możliwości ingerencji w struktury materiaáów. Dobre wykorzystanie poszczególnych parametrów pozwala na uzyskanie realistycznych renderingów danego obiektu. Nie zawsze istnieje konieczność ingerowania we wszystkie atrybuty materiału, często można poprzestać na ustawieniach domyĞlnych, modyfikując tylko istotne dla nas parametry. Dla przykładu wyobraźmy sobie pomnik wykuty w kamieniu, wokół którego powoli przemieszcza się kamera. Do stworzenia takiego obiektu zazwyczaj przygotowuje się siatkę oddającą dobrze ogólny jego kształt, ale bez odwzorowywania delikatnych wgłębień czy szczelin, ponieważ geometria obiektów, czyli siatka w znaczący sposób spowalnia prace komputerów  $i - w$  miarę możliwości – trzeba ją uprościć (il. 1). Aby pomnik wyglądał jak wykuty z kamienia, należy w pierwszej kolejności wykorzystać kanał *Diffuse* odpowiedzialny za kolor. Fotografia użyta do tego celu może być fragmentem dowolnej struktury, która kojarzy się ze skałą odpowiednią dla naszego projektu. Fotografia przedstawiająca teksturę owego materiału powinna zostać zrealizowana jako tzw. tekstura powtarzalna. Oznacza to, iż po zestawieniu obok siebie dwóch tych samych fotografii nie powinien być widoczny szew w miejscu ich łączenia. Aby wykonać taką fotografie, należy fotografowany fragment kamienia równomiernie oświetlić, a po wprowadzeniu tak wykonanego zdjęcia do programu do obróbki obrazów bitmapowych (np.: Photoshop) usunąć widoczny szew przy pomocy stempla w trybie multiplikacji obrazka.

Na tym etapie doszliĞmy do kolejnej istotnej kwestii związanej z wykorzystywaniem fotografii w wizualizacjach 3D. Sposób nakáadania fotografii na siatkę obiektu nie jest taki oczywisty. Używając dowolnej fotografii w kanale *Diffu* $se$ , po jej uaktywnieniu możemy natrafić na pierwsze trudności. Sposób nakładania tekstury na obiekt jest ściśle określony i nie zawsze ten domyślny stan będzie nam odpowiadał.

Dla lepszego zobrazowania tej sytuacji przedstawiony zostanie przykáad pokazujący bezpośrednio i wyraźnie problem związany z nakładaniem tekstury na obiekt. Podstawowym obiektem będzie prostopdłościan, który będziemy chcieli pokryć jednolitą szachownicą. Tekstura to zdjęcie drewnianej szachownicy wykonane prostopadle i wykadrowane do kwadratu (il. 2, 3). Po bezpośrednim nałożeniu fotografii na kanał *diffuse* na obiekt łatwo dostrzegamy, iż pola szachownicy są prostokątne, a nie kwadratowe.

Zatem pierwszym krokiem będzie odpowiednie skorygowanie nakładania tekstury na obiekt (il. 4). Może to nastąpić na kilka sposobów, np.: planarnie, sferycznie, cylindrycznie, sześciennie czy też względem poszczególnych wielokątów *Unwrap UVW* (il. 5).

Mapowanie planarne przypomina sytuację, w której rzutnik wyświetla obraz na ekranie. Jeśli jest on płaski, to obraz jest bez zniekształceń, jeśli jednak zamiast ekranu użyjemy manekina, to obraz będzie wyglądał tylko wtedy poprawnie, jeśli będziemy spoglądać na niego z punktu w miarę blisko położonego względem jego rzutowania. Jeśli staniemy z boku, dostrzeżemy zniekształcenia. Podobna analogia dotyczy innej kwestii: rzutując obraz na ekran często nie wypełnia on w pełni całego ekranu, pozostawiając jego brzegi w ciemności. Jeśli ustawimy dwa rzutniki obok siebie wyĞwietlające ten sam obraz, to uzyskamy podobny efekt, jak w przypadku mapowania planarnego, gdzie obrazy wyĞwietlane są obok siebie zarówno w pionie, jak i poziomie (prawa krawędź obrazu jest początkiem lewej krawędzi fotografii a dolna krawędź początkiem górnej).

W przypadku rzutowania cylindrycznego trzeba sobie wyobrazić szereg rzutników ustawionych wokóá obiektu i rzutujących poszczególne fragmenty obrazu. Przy prostych obiektach zazwyczaj stosuje się jeden z czterech pierwszych wymienionych systemów mapowania: planarny, sferyczny, cylindryczny, sześcienny. Bardziej skomplikowane obiekty wymagają użycia mapowania *Unwrap UVW.* Są to przypadki, gdy obiekt siatki jest jakby rozkáadany na poszczególne trójkąty. Następnie każdy z trójkątów jest układany na płaszczyźnie będącej dowolną teksturą, jeden obok drugiego. Poszczególne trójkąty przyjmują fragment obrazu, na którym leża i są niejako z powrotem składane w obiekt 3D.

Na ilustracji 5 widzimy przykáad mapowania planarnego, sferycznego, cylindrycznego i sześciennego na trzech różnych obiektach. Natomiast ilustracja 6 przedstawia mapowanie typu Unwrap UVW.

Ponieważ na przykładzie szachownicy wyjaśniono, na czym polega prawidłowe mapowanie tekstury, możemy wrócić do głównego projektu, czyli pomnika wykutego w kamieniu. Określono, iż tekstura kamienia, którą będziemy wykorzystywać, powinna być powtarzalna i bez widocznych krawędzi na złączach.

Dzięki tak przygotowanej fotografii możemy ją powielić na naszym obiekcie np. 6 razy w pionie i poziomie i uzyskać w ten sposób kamienny pomnik, który nawet na zbliżeniach będzie miał wyraźną fakturę materiału. Ponieważ zastosowanie tekstury powtarzalnej zawsze powoduje dostrzeganie powtarzających się charakterystycznych elementów, stosuje się zabieg, aby temu zapobiec: należy przygotować dwa lub więcej zdjęć z fakturą podobnych kamieni. Wszystkie powinny być teksturami powtarzalnymi, a ich nasycenie, jasność i kontrast powinien zostać ujednolicony. Następnie w kanale *Diffuse* zamiast fotografii używamy procedury *Blend*, która pozwala w sposób losowy w płynnie przechodzących w siebie obszarach wyświetlać na obiekcie naprzemiennie przygotowane fotografie dając wrażenie różnorodnego kamienia, który nawet przy dużym zbliżeniu zachowa wyrazistą fakturę materiału. Warto dodać, iż możliwe jest dowolne nakładanie wielu fotografii w ramach jednego kanału.

Kolejnym etapem przy realizacji pomnika z kamienia będzie symulowanie gładkich powierzchni i drobnych nierówności. Twarz rzeźby powinna być bardziej gładka niż obszar jej ubrania czy włosów. Do tego celu wykorzystujemy kanał *Bump*. Tworzenie drobnych nierówności możemy zrobić poprzez siatkę obiektu lub właśnie dzięki zastosowaniu odpowiedniej maski wypukłości, która powinna zostać przygotowana jako mapa szarości. Przy czym w tym wypadku kolor czarny reprezentuje największe wgłębienie, a kolor biały największą wypukłość. Zastosowanie szarej barwy o 50% stopniu natężenia względem wartości skrajnych oznacza płaską powierzchnię. Ponieważ do tego celu wykorzystuje się często 8-bitową bitmapę szarości, mamy do dyspozycji 256 odcieni szarości. Kolor biały to liczba 255 a czarny to 0, liczba 128 to szary oznaczający neutralną pozycję. Pośrednie odcienie szarości pozwalają na płynne przejścia pomiędzy skrajnymi wartościami; jeśli na czarnym tle postawimy pojedynczy biały punkt, to oznacza bardzo dużą wypukłość z ostrymi krawędziami. Aby lepiej wyjaśnić zastosowanie tego kanału przedstawmy prosty przykład kuchennych kafli podłogowych. Tworząc taką podłogę możemy posłużyć się bardzo prostą siatką, będącą zwykłym prostokątem. Następnie przygotowujemy w programie typu Photoshop mapę wypukłości, w której na białym tle zaznaczamy czarną kratownicę, odpowiadającą za wgłębienia w przerwach pomiedzy kafelkami. Po nałożeniu tylko mapy wypukłości (bump) widzimy na renderingu wyraźne wgłębienia, które tworzą zarys płytek podłogowych. Dodanie kanału koloru dopełnia dzieła i uzyskujemy pełny efekt.

Jeśli zastąpimy mapę z kratownicą czarnych linii odpowiedzialnych za wgłębienia pomiędzy płytkami podłogowymi losowymi punktami o różnym natężeniu szarości, to otrzymamy bardzo szorstką powierzchnię.

Praca z warstwą wypukłości jest niekiedy bardzo czasoochłonna. Załóżmy, że podłoga składa się z trzech typów kafli:

- caákowicie gáadkich,
- szorstkich z reliefem lekko wypukłym w stosunku do gładkich,

— szorstkich z reliefem wklęsłych w stosunku do gładkich.

Biorąc pod uwagę, że podłoga musi w sposób wyrazisty podkreślać przestrzenie pomiędzy płytkami, trzeba dokonać podziału z zakresu 0–255 stopni szarości, jaka będzie używana do reprezentowania poszczególnych elementów. Do odzwierciedlania wgłębienia pomiędzy płytkami wykorzystamy kolor czarny (wartość 0), ponieważ ma to być element dominujący w układzie. Szarość o stopniu nateżenia równym 128 bedzie odpowiadać płytkom gładkim, zakres od 120–128 dla obu obiektów szorstkich, natomiast relief, który ma być wklęsły, będzie reprezentowany przez zakres 60–120, zaś wypukły 128–188. Stosując te zasady możemy przygotować odpowiednio dopasowaną mape wypukłości, która właściwie odda stosunkowo prostą przestrzeń podłogi.

Rozumiejąc zasadę przygotowywania mapy wypukłości, stosunkowo prosto można przygotować odpowiednie maski w innych kanałach. Różnica polega na tym, iż w innych kanałach wartość 0 (kolor czarny) oznacza brak danej cechy, a wartość 255 (kolor biały) maksymalne natężenie tej cechy. Warto zaznaczyć, że niektóre kanały operują na maskach kolorowych, ale zasada pozostaje podobna. W przypadku trybu RGB dla red = 0, green = 0, blue = 0 efekt jest wyłączony a dla red = 255, green = 255, blue = 255 włączony (il. 7).

Wracając do pierwotnego przykładu pomnika wykutego w kamieniu, należy przede wszystkim pamiętać o odpowiednim rzutowaniu tekstury na obiekt. Aby w pełni kontrolować efekt, należy nadać kanałowi *Bump* odpowiednie mapowanie. W tym wypadku najlepsze jest mapowanie typu *Unwrap* UVW. Po ustawieniu mapowania trzeba przygotować mapę nierówności, która powinna odzwierciedlać jego fakturę. Chropowatość uzyskuje się przez losowe ustawienia grupy punktów, każdy o innym natężeniu szarości w stosunku do sasiedniego. W programie Photoshop służy do tego efekt *szum* (*noise*). Mając gotowe dwa kanały: *diffuse* odpowiedzialny za kolor i *bump* odpowiedzialny za mapę wypukłości, należy przygotować maskę odbłysków tak, aby światło odbijało się głównie na gładkich powierzchniach i minimalnie na chropowatych. Trzeba zdefiniować wszystkie parametry *Specular Highlight*, przy czym dla większości kanałów *Specular Color, Specular Level, Anisotropy i Orientation* można podać ogólne wartości liczbowe, a przygotowujemy tylko maskę dla *Glossiness*. Robi się to podobnie jak w przypadku kanału *bump*, tzn. używając rzutowania (mapowania) typu *Unwrap* UVW i tworząc odpowiedni obraz w skali szarości. Pamiętać należy, że w przypadku tego kanału kolor biały to maksymalne nateżenie efektu, a czarny to jego brak. Obraz powinien być bardzo ciemny, prawie czarny w obszarach obejmujących ubranie i jaśniejszy na twarzy, aby odbijało się tam światło. Po przygotowaniu odpowiedniej maski obiekt jest prawie gotowy. Jeśli pomnik posiada elementy mocno wypolerowane, np. tablicę pamiątkową, to będzie ona działać analogicznie do lustra: odbijać się w niej będą inne obiekty, choć nie tak intensywnie. W takim przypadku dla tej części pomnika należy przygotować odpowiednią maskę dla kanału *Reflect* odpowiedzialnego za odbicia oraz ustawić parametr *Falloff End Distance* np. na 200 cm (ten parametr określa, iż materiaá odbija obiekty oddalone maksymalnie o 200 cm od swojej powierzchni) (il. 8). Po przygotowaniu tego ostatniego kanału obiekt będzie wyglądał naturalnie podczas ruchu kamery wokół niego, ponieważ światło będzie zachowywało się w sposób podobny, jak w przypadku realnego pomnika.

Warto zaznaczyć, iż przygotowując dowolną maskę, można zawsze założyć, iż kolor biały odpowiada maksymalnemu natężeniu efektu, jaki będzie zaplanowany, każda maska bowiem może być kontrolowana przez jej natężenie od 100% do 0%. Gdybyśmy przygotowali maskę odbić dla kanału *Reflect*, jako biały prostokąt w miejscu wypolerowanej tablicy, to z nateżeniem tej maski na 100% uzyskamy zwykłe lustro, a nie wypolerowany kamień. Jeśli jednak zmniejszymy natężenie maski do np.: 10%, to efekt będzie bardziej charakterystyczny dla wypolerowanego kamienia.

Omówiony sposób przygotowania masek dla poszczególnych kanaáów wymaga praktyki i zmysłu obserwacji. Pewne parametry zawsze ustawia się na zasadzie kilku próbnych renderingów, aby uzyskać właściwy efekt końcowy. Jednak najważniejsze w całym procesie jest zrozumienie prostej zasady tworzenia i przygotowywania masek składowych dla podstawowej fotografii. Praktyka sprawia, iż z czasem można pokusić się także o różne eksperymenty, które pozwolą uzyskać interesujące efekty.

#### **Bibliografia**

Ablan D., *Inside Light Wave 3d v10*, Berkeley 2011.

- Elliott S., Miller P., *3d Studio Max. DoskonaáoĞü i precyzja*, t. 1, Helion, Gliwice 1997.
- Elliott S., Miller P., *3d Studio Max. Vademecum profesjonalisty*, t. 2, Helion, Gliwice 1997.

Kuklo K., Kolmaga J., *Blender. Kompendium*, Helion, Gliwice 2011.

Murdock K. L., *3ds Max 2012. Biblia*, Helion, Gliwice 2012.

Mullen T., *Blender. MistrzowskieAnimacje*, Helion, Gliwice 2010.

http://download.autodesk.com/us/3dsmax/2012help/index.html?url=files/GUID-B7D0424E-6DCB-44D9-AD0B-85B9A1EE3F5-0.htm,topicNumber=d28e

3788, [dostep: 20.06.2012].

## **Summary**

#### **Preparation of the photographs for 3D visualisation**

The article is designed for beginning users of Autodesk 3ds Max and discusses following issues: How to prepare simple material in 3ds Max. The use of the photograph in the creation of materials. The basics of mappings objects. Differences in mapping of objects. The use of individual types of maping (e.g.: planar, cylindrical, spherical, box, face). The preparation of the bump map. How and when we use advanced materials.

**Key words:** 3ds Max, maps, materials, UVW coordinates, raytrace.

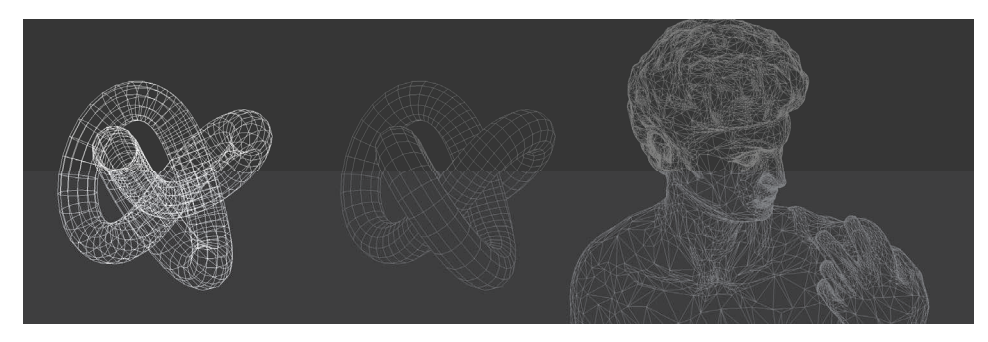

Il. 1. Widok *wireframe* z wszystkimi krawędziami obiektu oraz z opcją ukrycia zasłoniętych krawędzi

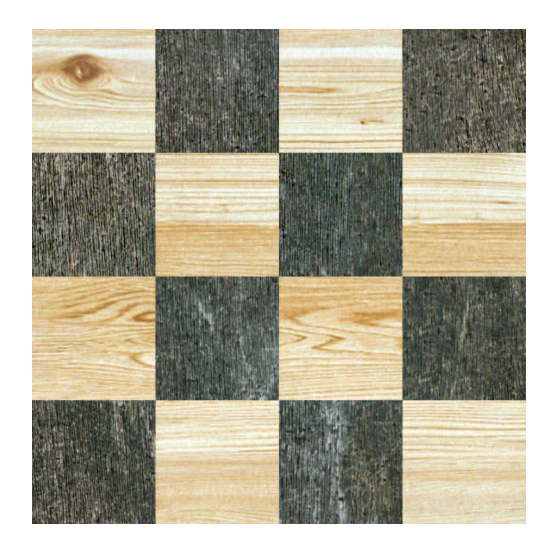

**II. 2.** Tekstura dla kanału Diffuse

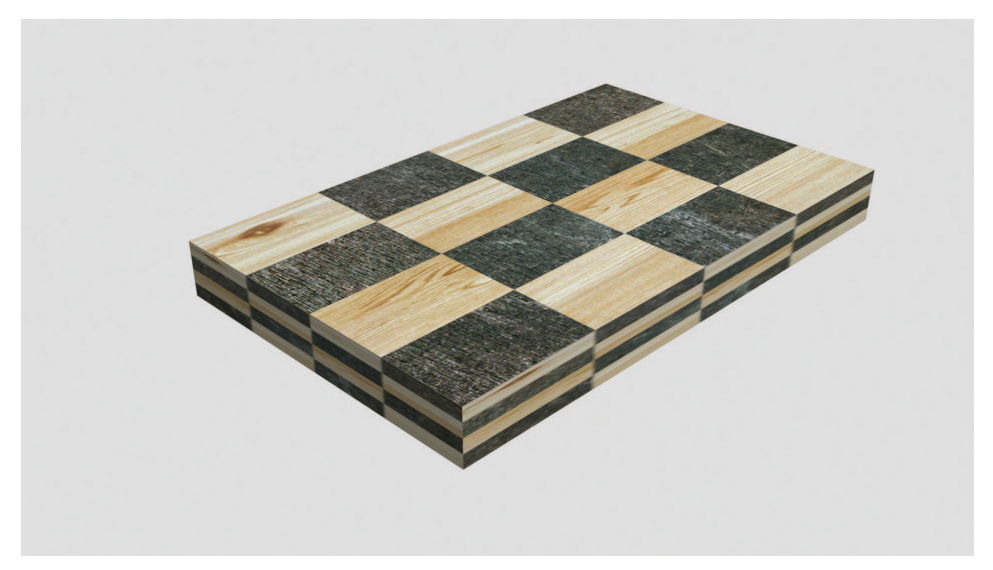

II. 3. Obiekt z nieprawidłowo nałożoną teksturą z kanału *diffuse*. Wyraźnie widoczne prostokątne pola szachownicy

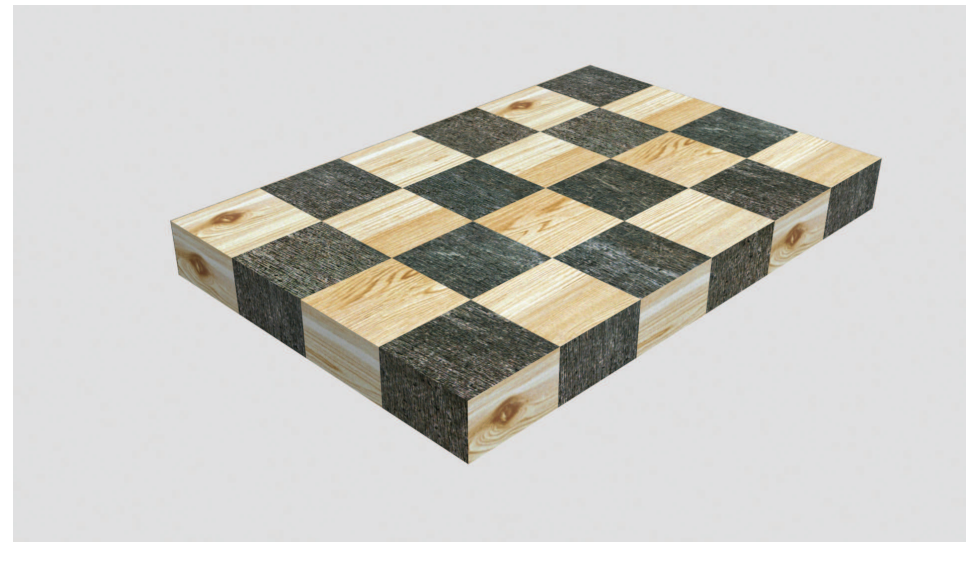

Il. 4. Obiekt z prawidłowo nałożoną teksturą

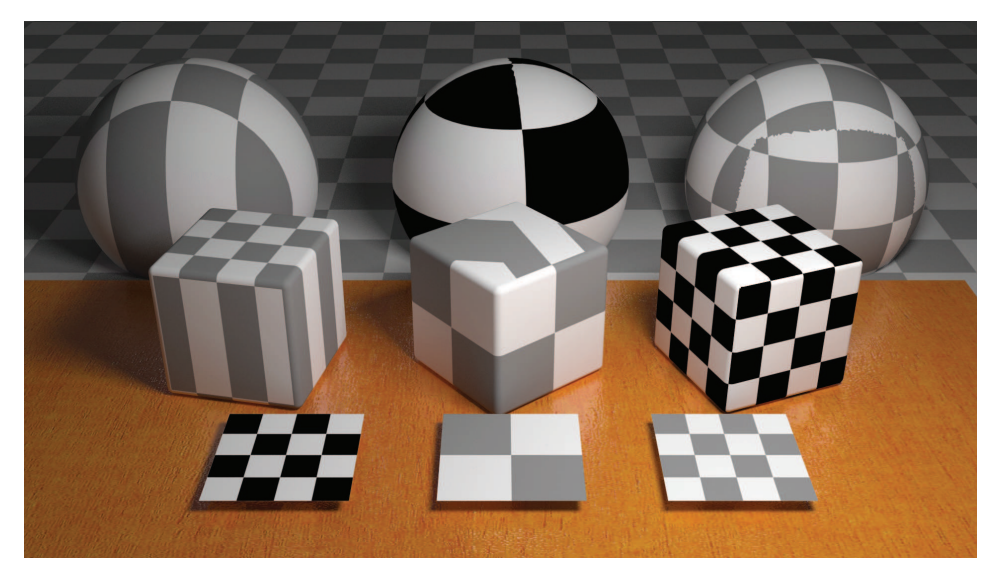

**II. 5.** Kolejno rzędami: *mapowanie planarne*, *sferyczne*, *sześcienne* 

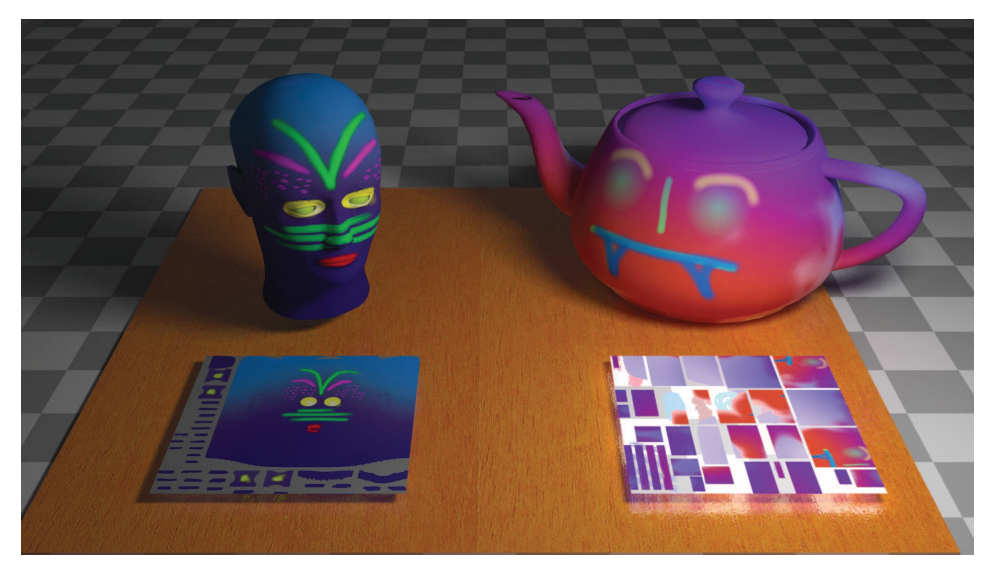

**Il. 6.** Obiekty mapowane w trybie *Unwrap UVW* i wygląd ich tekstury

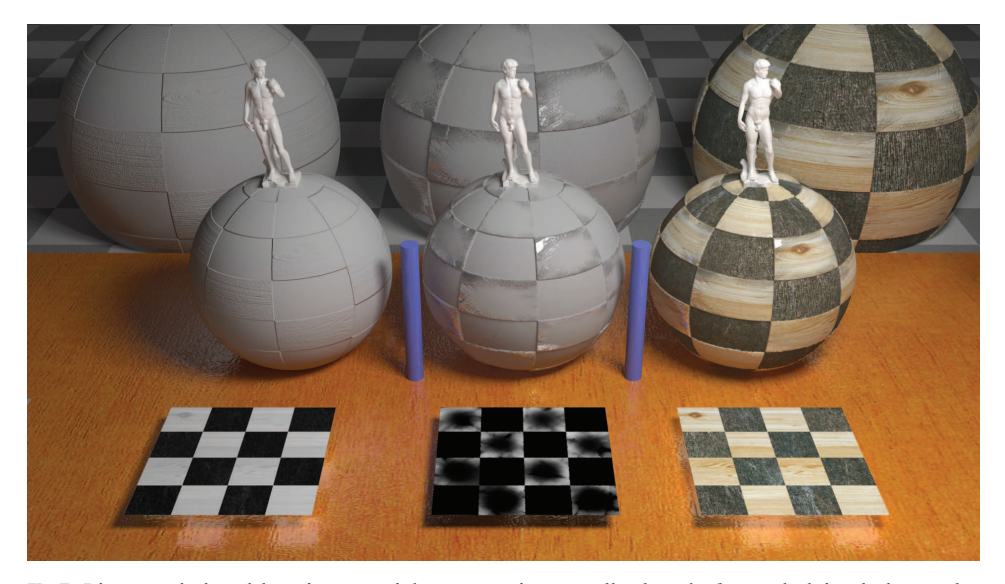

II. 7. Pierwsza kula od lewej z materiałem używającym tylko kanału bump, kolejna kula ma dodatkowo kanał *Reflect*, a ostatnia także kanał Diffuse. W dole obrazka widok poszczególnych tekstur

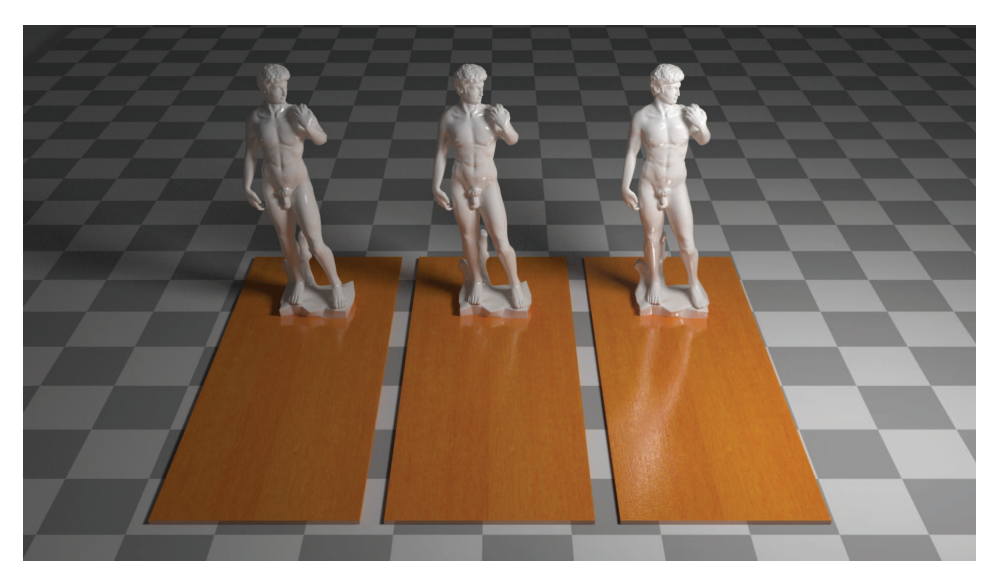

II. 8. Porównanie odbicia porcelanowej figurki w drewnianym podłożu z różnym parametrem *fall off* dla kanału *reflect* 

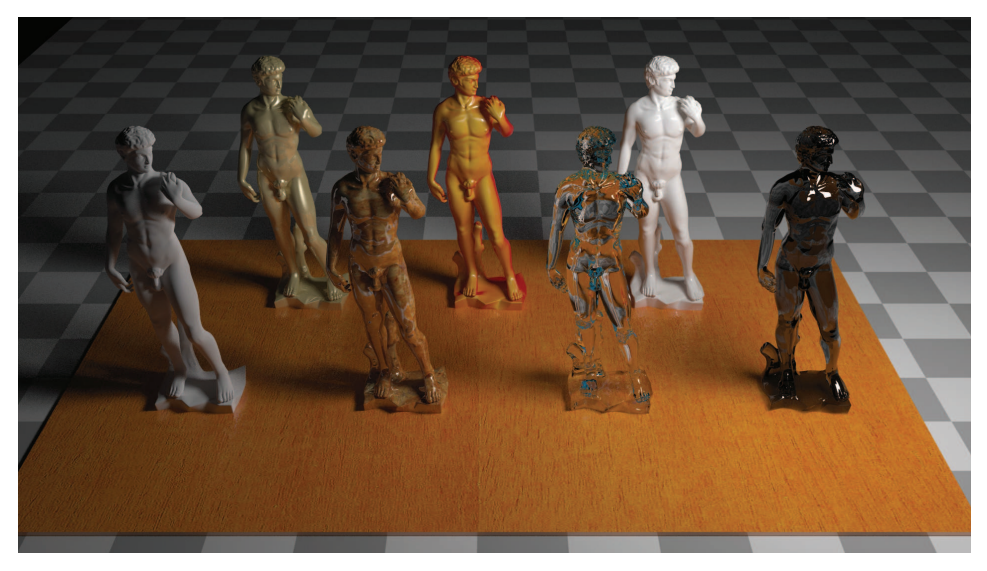

Il. 9. Ten sam obiekt z różnymi materiałami